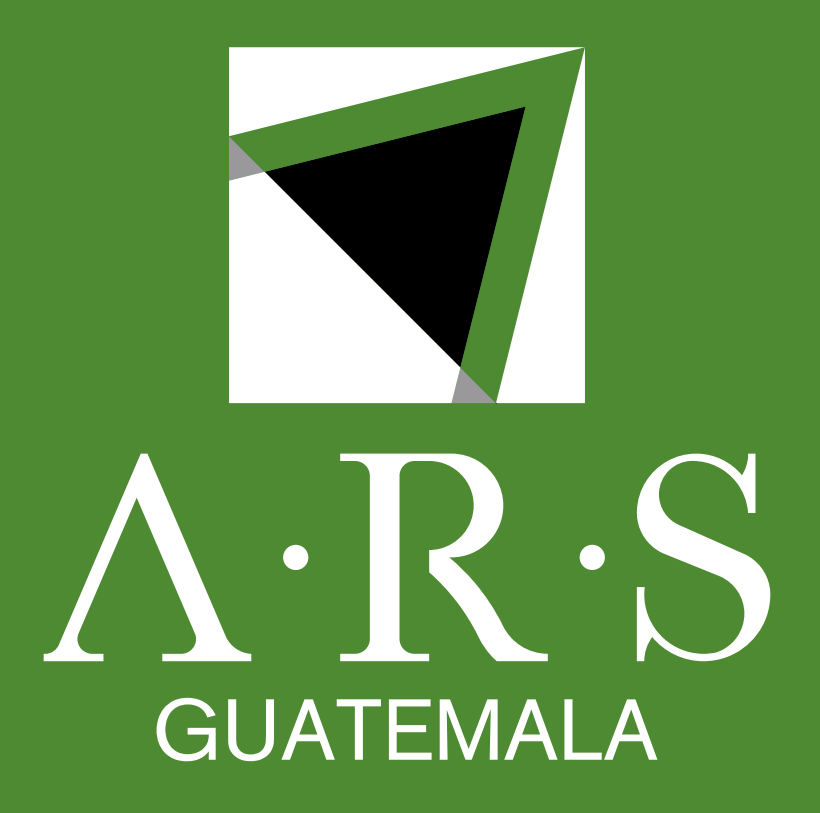

# Bł

### www.arsinternacional.com

# **Instructivo de proceso de pagos mediante APP "BI EN LÍNEA"**

# PASO<br>O1 de Ingresar a la aplicación de Punto Pago.

### www.arsinternacional.com

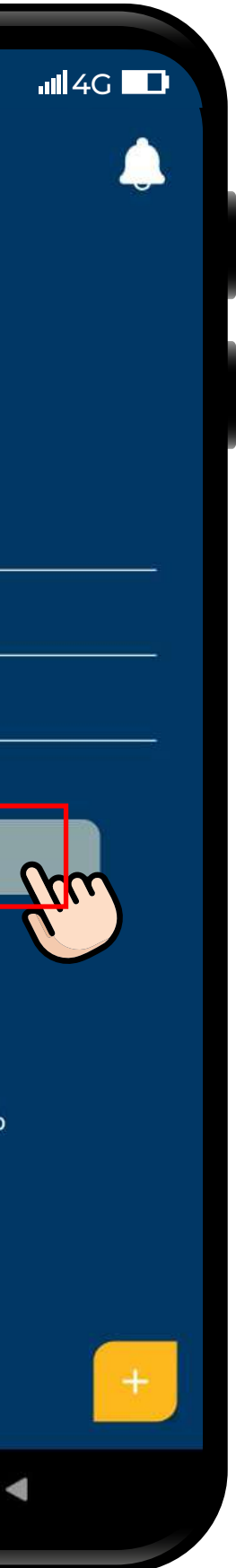

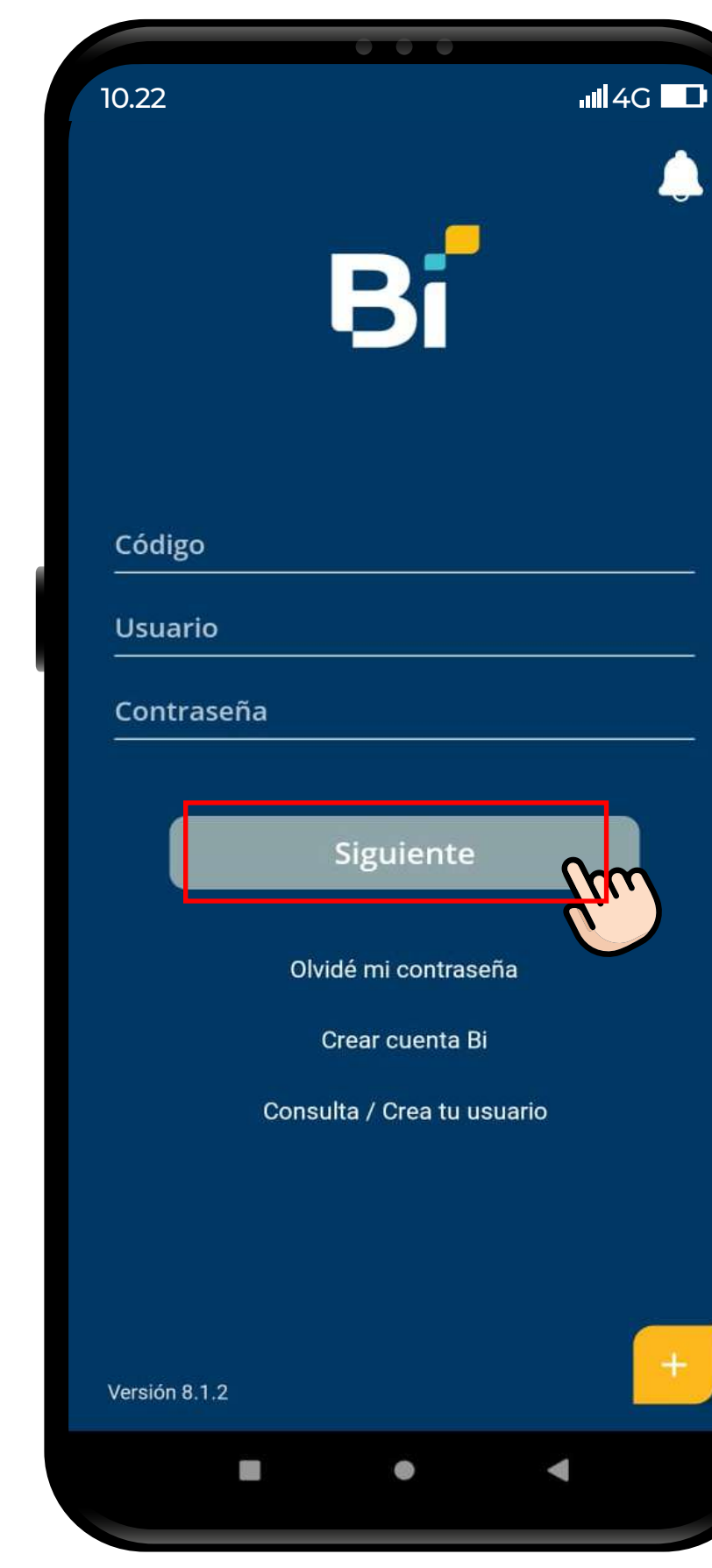

### www.arsinternacional.com

En el menú, seleccionar el botón "Pagos" PASO<br>
CO2 Contras Contras Contras Contras Contras Contras Contras Contras Contras Contras Contras Contras Contras C<br>
CO2 Contras Contras Contras Contras Contras Contras Contras Contras Contras Contras Contras Contras Contr

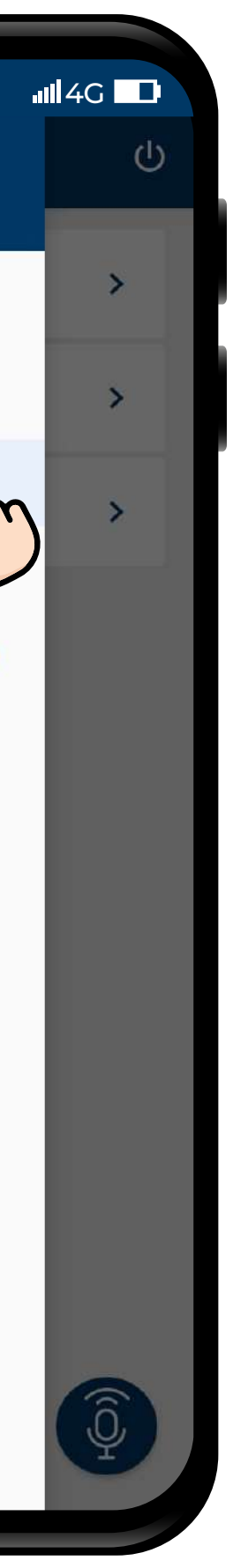

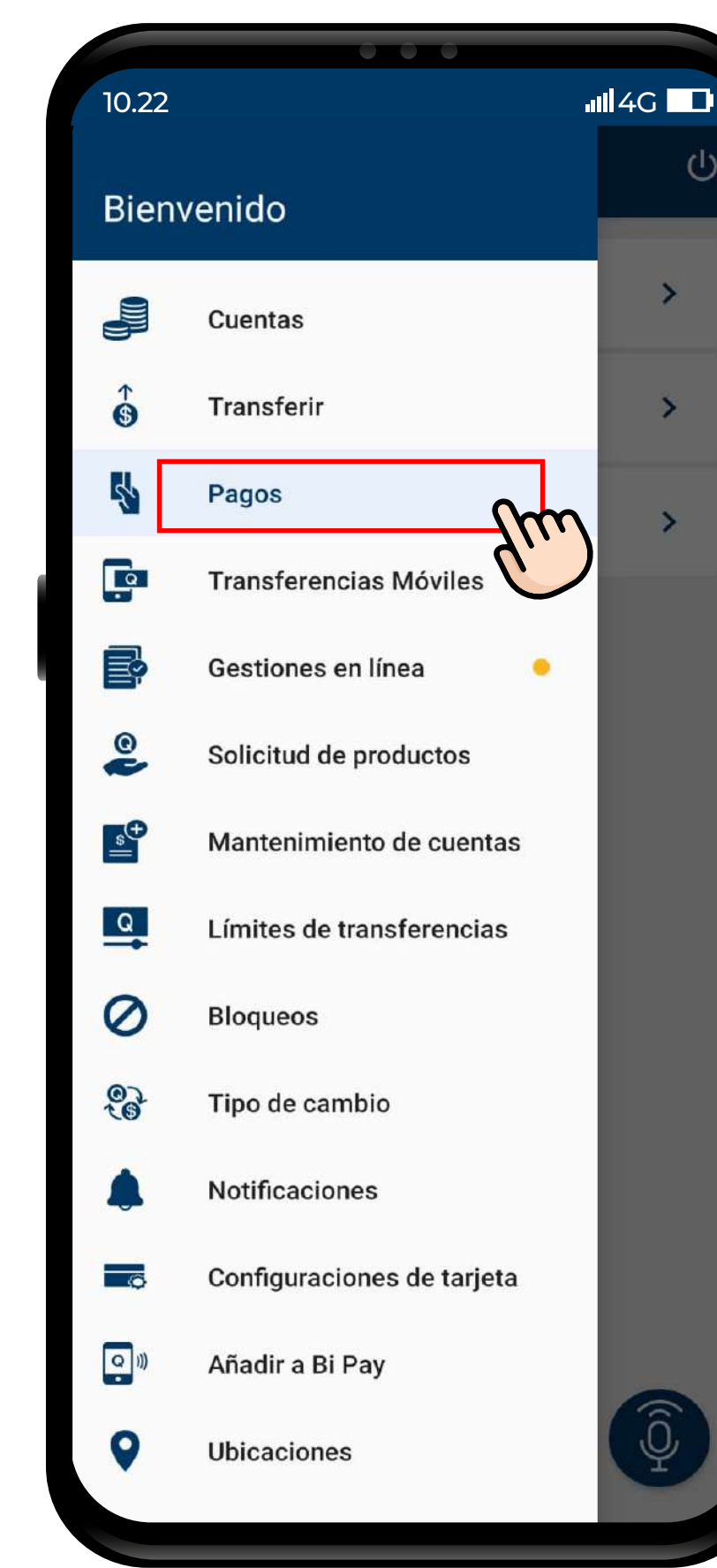

## www.arsinternacional.com

# Seleccionar la opción **"Servicios".** 03

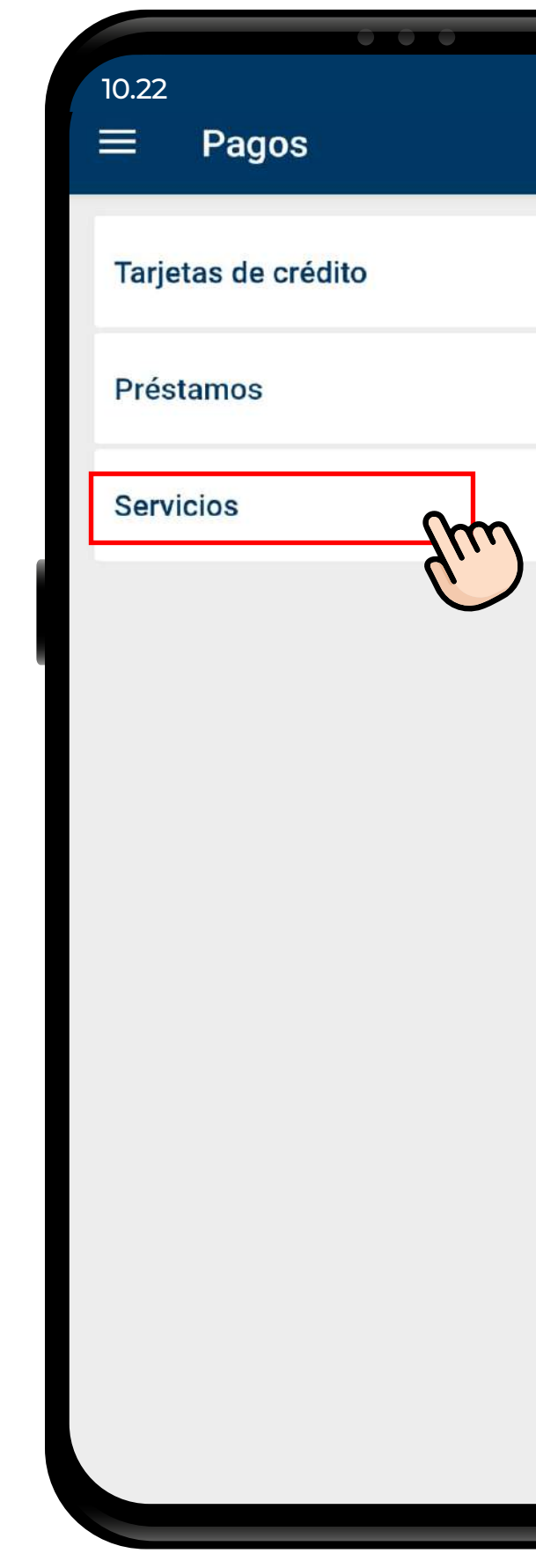

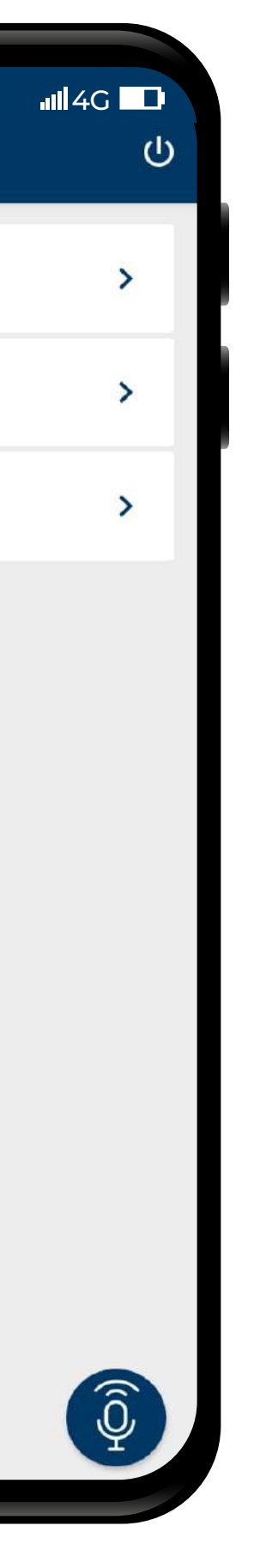

## www.arsinternacional.com

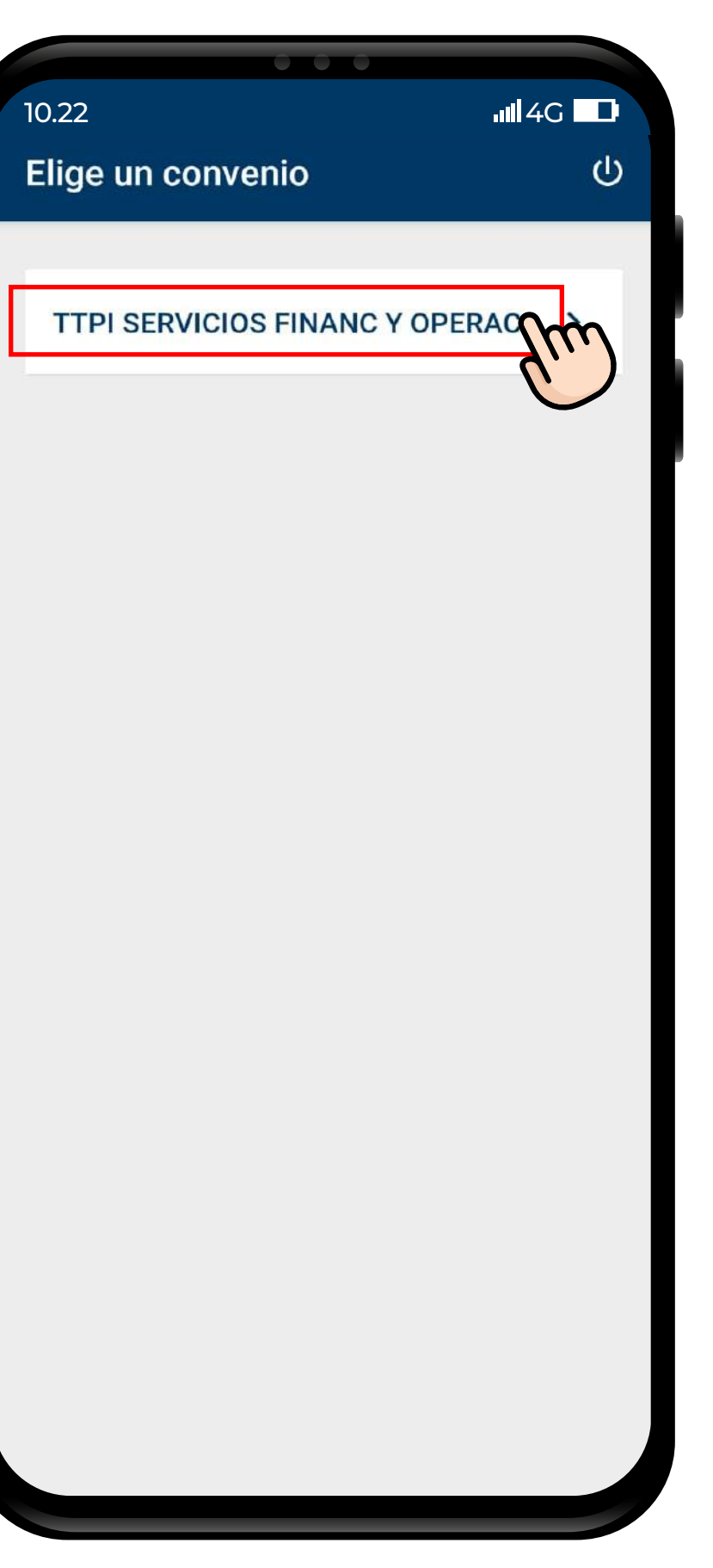

# PASO **Buscar a TTPI.**<br>
Seleccionar "TTPI SERVICIOS FINANC Y OPERAC".

- Buscar a TTPI.
- 

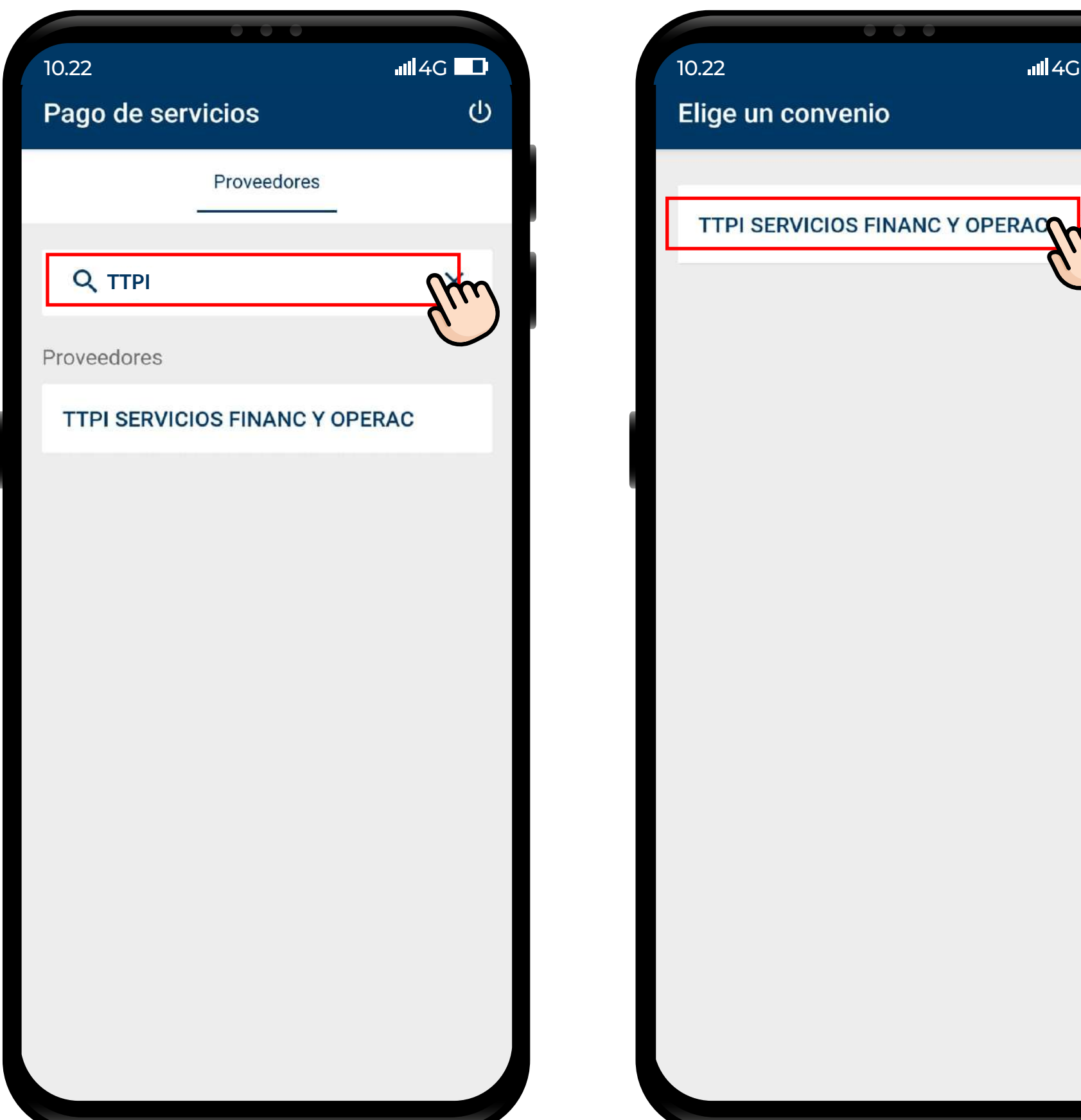

# **PASO**

www.arsinternacional.com

# Ingresar la identificación del titular de la deuda **OS** De l'a la dentificación del temperatura (DPI, Cédula, RTN o Pasaporte).

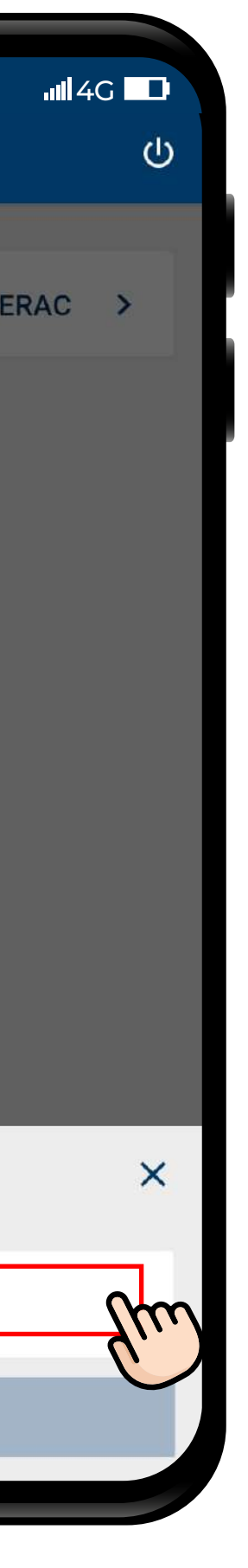

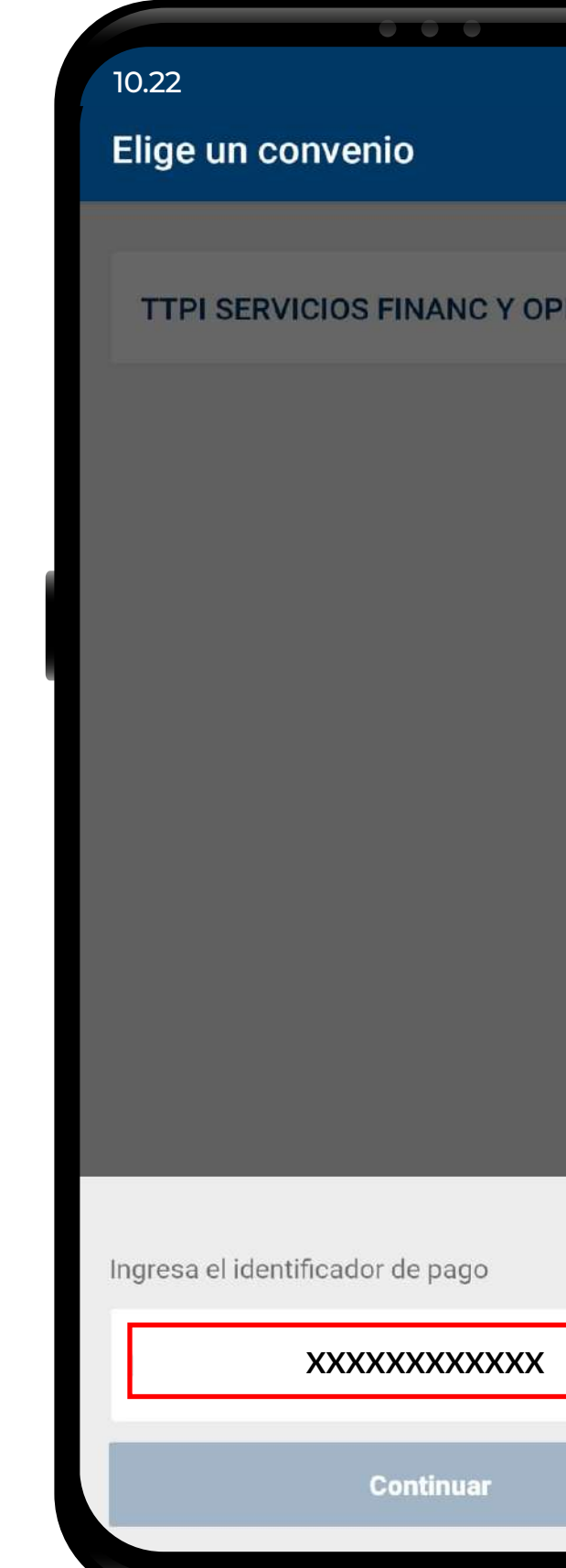

# **PASO**

### www.arsinternacional.com

- Añadir a favoritos.
- O6 seleccionar cuenta a debitar, ingresar valor y pagar<br>Seleccionar cuenta a debitar, ingresar valor y pagar

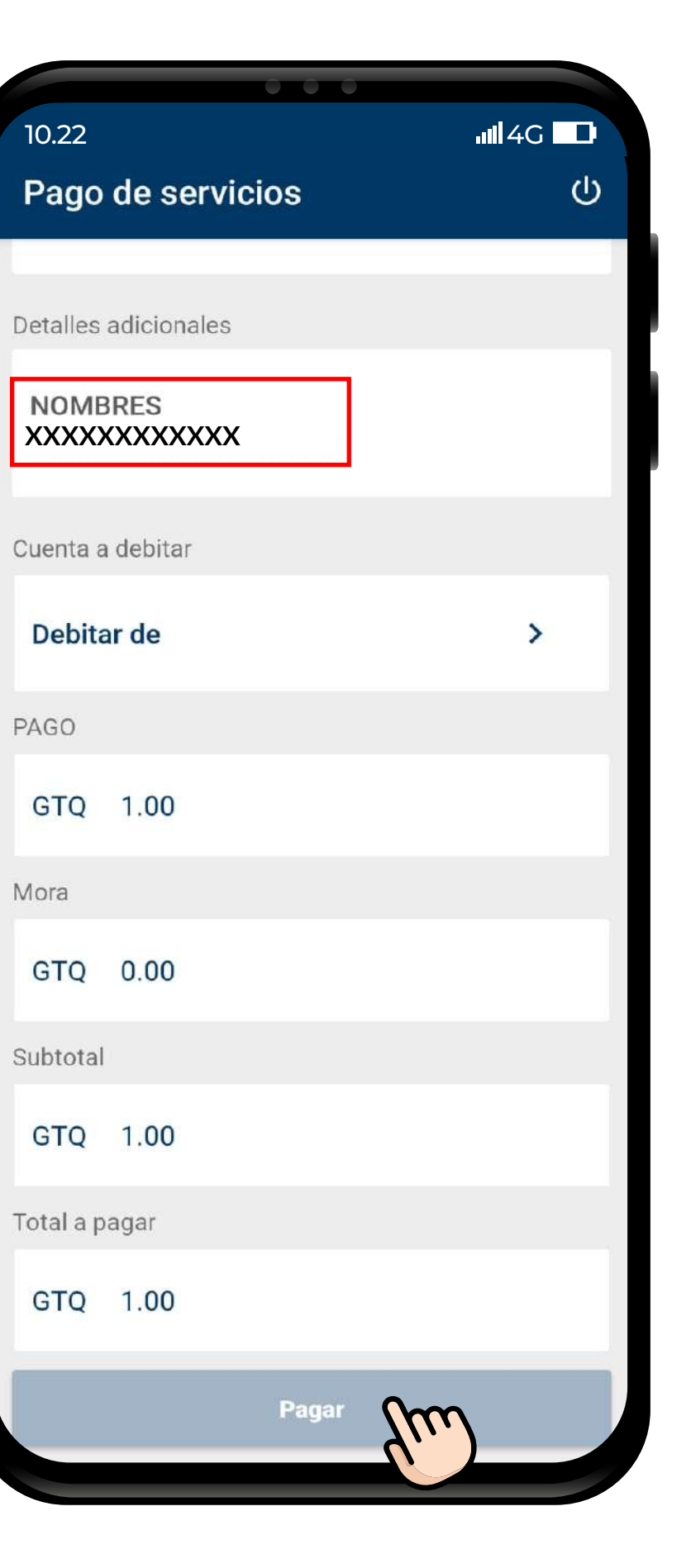

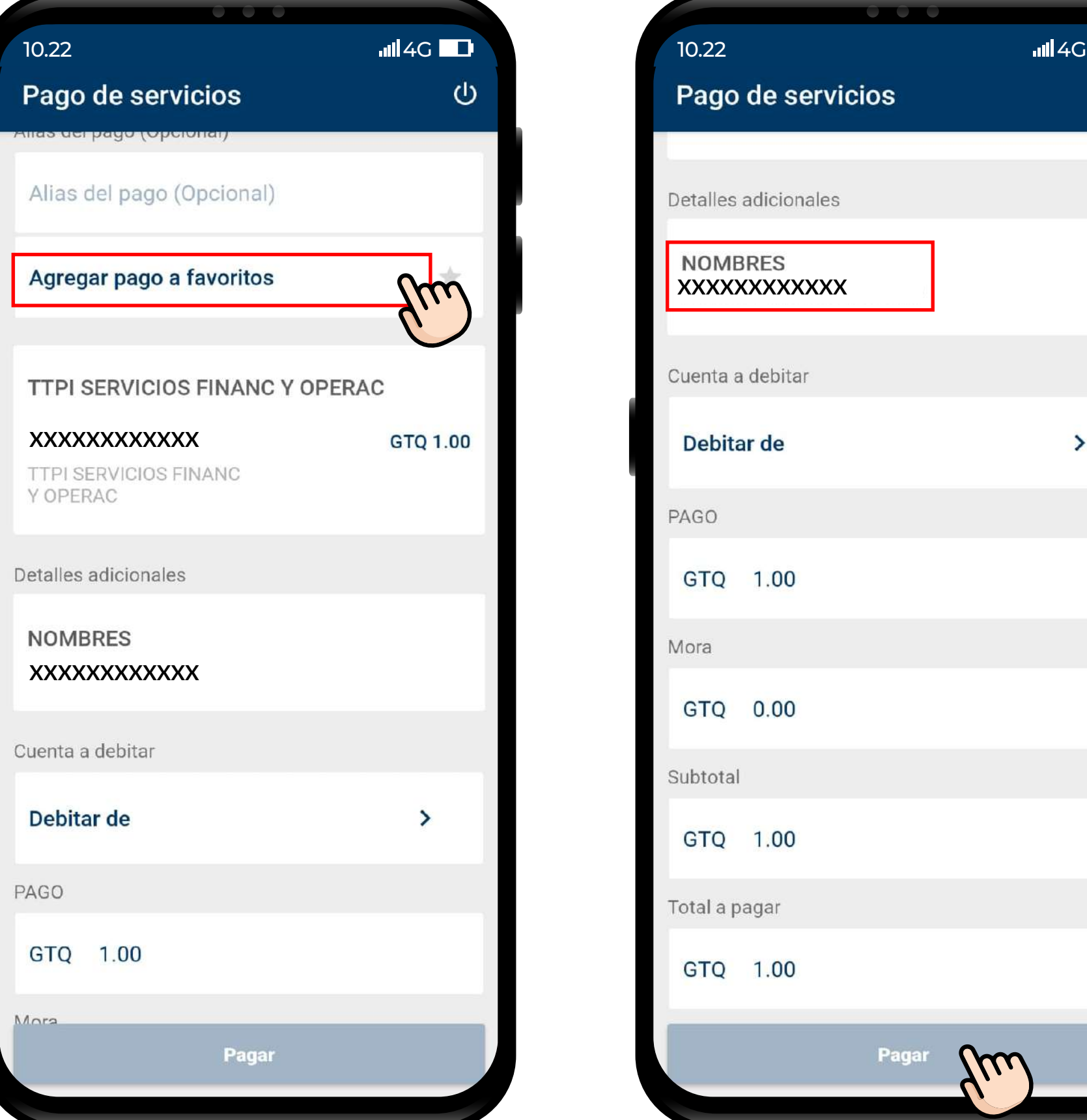